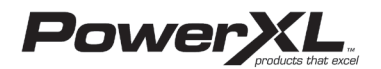

# MICROWAVE AIR FRYER PLUS | Using the Power Cord

"Recipe book is not included"

Please read this manual carefully before operating your unit and retain for future reference 804106439 

# **IMPORTANT SAFEGUARDS**

#### $\land$  WARNING PREVENT INJURIES! CAREFULLY READ ALL **INSTRUCTIONS BEFORE USE!**

When using electrical appliances basis safety precautions should be followed including the following:

#### To reduce the risk of burns, electric shock, fire, injury to persons, or exposure to excessive ave energy:

- 1. Read all instructions before using the appliance
- 2. Read and follow the specific warning in the "PRECAUTIONS TO AVOID POSSIBLE EXPOSURE TO EXCESSIVE MICROWAVE ENERGY" section. 3. This appliance must be grounded. Connect only to
- properly arounded outlet (see the "GROUNDING property grounded equals<br>INSTRUCTIONS" section).
- 4. Install or locate this appliance only in accordance with he "Countertop Installation" section
- 5. Some products, such as whole eggs and sealed containers - for example, closed glass jars - can explode and should not be heated in this appliance.
- 6. Use this appliance only for its intended use as described in this manual. Do not use corrosive chemicals or vapors in this appliance. This appliance is specifically designed to heat or cook food. It is not especifically assigned to neat or seems<br>lesigned for industrial or laboratory use.
- 7. As with any appliance, close supervision is necessary when it is used by children
- 8. Do not operate this appliance if it has a damaged cord or plug, if it is not working properly or if it has been damaged or dropped.
- 9. This appliance should be serviced only by qualified service technicians. Contact a service center.
- 10. Do not cover or block any openings on the appliance
- 11. Do not store or use this appliance outdoors.
- 12. Do not use this product near water, such as near a kitchen sink, in a wet basement, near a swimming pool, or similar locations.
- 13. Do not immerse cord or plug in water.
- 14. Keep cord away from heated surfaces
- 15. Do not let cord hang over edge of table or counter 16. Place the front surface of the door 3 inches or more
- back from the countertop edge to avoid accidental<br>tipping of the appliance during normal usage.
- 17. Recommended clearances: 3 inches on each side 12 inches on top, and 3 inches in the rear
- 18. Do not mount this appliance over a sink
- 19. Do not store anything directly on top of the appliance's surface when the appliance is in use.
- 20. Oversized food or oversized metal cookware should not be used in this appliance because they increase the risk of electric shock and could cause a fire.
- 21. When cleaning the surfaces of the door and the appliance that come together on closing the door, use nly mild, nonabrasive soaps or detergents applied with a sponge or soft cloth.
- 22. Do not clean with metal scouring pads. Pieces can burn off the pad and touch electrical parts, which involves a risk of electric shock.
- 23. Do not cover the microwave rack or any part of the appliance with metal foil. This will cause overheating of the appliance.
- 24. To reduce the risk of fire in the appliance interio a. Do not overcook food. Carefully attend appliance when paper, plastic, or other combustible materials are placed inside the appliance to facilitate cooking. **b.** Remove wire twist-ties from paper or plastic bags before placing bag in the appliance.
- c. If materials inside the appliance ignite, keep appliance door closed, turn appliance off, and disconnect the power cord, or shut off power at the fuse or circuit breaker panel. d. Do not use the interior for storage purposes. Do not
- leave paper products, cooking utensils, or food in the appliance when not in use. Do not use the microwave function without food in the appliance.
- 25. Liquids such as water, coffee, or tea can be eated beyond the boiling point without appearing to be boiling. This is called delaved eruptive poiling. Visible bubbling or boiling when the container is removed from the microwave appliance is not resent. THIS COULD RESULT IN VERY HOT LIQUIDS SUDDENLY BOILING OVER WHEN THE CONTAINER IS DISTURBED OR A UTENSIL IS INSERTED INTO THE LIQUID.
- 26. To reduce the risk of injury to persons: a. Do not use straight-sided containers with narrow necks. Use a wide-mouth container. b. Stir liquid both before and halfway through heating it. c. Do not overheat liquid. d. Use extreme care when inserting a spoon or other
- utensil into the container. This may also cause delayed eruptive boiling. e. After heating, allow the container to stand in the microwave appliance for a short period of time before noving the container.
- f. Be careful when opening containers of hot food. Use potholders and direct steam away from your face and hands.
- g. Vent, pierce, or slit containers, pouches, or plastic bags to prevent build-up of pressure. h. Be careful when touching the turntable, door, or walls of the appliance, which may become hot during use.
- i. Do not use paper products when the appliance is operated in the air fryer or oven mode.
- 27. Cook meat and poultry thoroughly meat to at least an internal temperature of 160° F/71° C and poultry to at least an internal temperature of 180° F/82° C.
- 28. Make sure all cookware used with the microwave function in this appliance is suitable for microwaving (see the "Materials to Avoid with the Microwave .<br>Function" section).
- 29. Do not store any materials, accessories, or containers side the appliance when not in use
- 30. Use of the accessories a. Remove the Air Frying Rack and Baking Pan from

PAN WITH THE MICROWAVE FUNCTION.

the appliance when not in use. b. Use potholders when handling the cooking accessories. They may be hot. c. Be sure that the accessories are positioned properly inside the appliance. The Air Frying Rack and Baking Pan must always be placed on the Glass Tray.<br>**d.** DO NOT USE THE AIR FRY RACK AND BAKING

#### **PRECAUTIONS TO AVOID POSSIBLE EXPOSURE** TO EXCESSIVE MICROWAVE ENERGY

- Do not attempt to operate this appliance with the door open as this can result in harmful exposure to microwave energy. It is important not to break or tamper with the safety interlocks
- Do not place any object between the appliance front face and the door or allow soil or cleaner residue to accumulate on sealing surfaces.
- Do not operate the appliance if it is damaged. It is particularly important that the appliance door closes properly and that there is no damage to the door (for ple, make sure that it is not bent); hinges and latches (for example, make sure that they are not broken or loosened); door seals and sealing surface.

#### $\mathbb{A}$  warning: For California Resident This product can expose you to Bisphenol A, which is known<br>to the State of California to cause birth defects or other

ctive harm. For more information, go to<br>www.P65Warnings.ca.gov. reprod

# **SAVE THESE INSTRUCTIONS - FOR HOUSEHOLD USE ONLY**

#### is equipped with a cord with a grounding wire and grounding olua. The plua must be pluaged into an outlet that is proper ug. The play must be playged the all activities of<br>stalled and grounded. Consult a qualified electrician c installed and grounded. Consult a qualified electricial<br>terviceman if the grounding instructions are not comp<br>inderstood or if doubt exists as to whether the applia

A short power-supply cord is provided to reduce the<br>: of becoming entangled or tripping over a longer cord.<br>This appliance has been designed for use with a 3-prong,<br>IV dedicated electrical outlet only. the completed by the control of the completed of the same outlet. Plugging other appliances on<br>The same outlet. Plugging other appliances into the outlet may<br>the same outlet. Plugging other appliances into the outlet may

#### **Electric Power**

#### **A** WARNING

- NEVER put anything on top of the appliance
- **NEVER** cover the air vents on the top, back,<br>and side of the cooking appliance.<br>**ALWAYS** use oven mitts when removing anything<br>hot from the appliance.
- **NEVER** rest anything on the door while it is open **DO NOT** leave the door open for an extended period.
- **ALWAYS** ensure that nothing is protruding from the appliance before closing the door. **Phanse Source assumption of the UNAYS** close the door gently; **NEVER** slam the door<br>Osed. **ALWAYS** hold the handle of the door when
- closing the door

#### **GROUNDING INSTRUCTIONS**

his appliance must be grounded. In the event of an electrical<br>hort circuit, grounding reduces the risk of electric shock by<br>roviding an escape wire for the electric current. This appliance

### **Appliance Specifications**

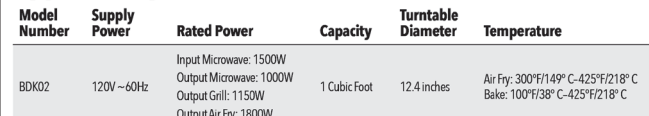

### **Countertop Use**

- move all packing material and accessories. Examine tenders an paramigmaterial and assessment analysis<br>he oven for any damage, such as dents or a broken door<br>Do not install if the appliance is damaged. Cabinet: Remove any protective film found on the
- wave oven cabinet surface. Do not remove the light brown cover that is attached to the oven cavity to tect the magnetron.
- Select a level surface that provides enough open space for the intake and/or outlet vents. A minimum earance of 3.0 inches (7.5cm) is required betwee the appliance and any adjacent walls. One side must be open.
- Leave a minimum clearance of 12 inches (30cm) above the appliance.
- . Do not remove the legs from the bottom of the appliance.

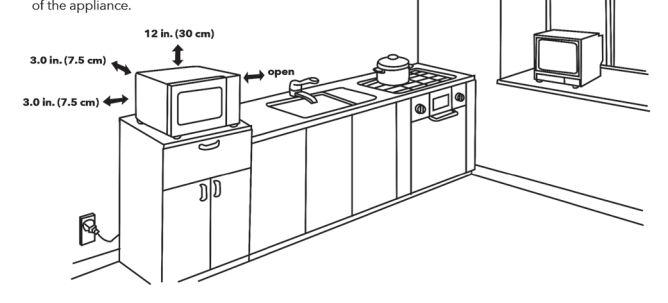

# **Parts & Accessories**

 $5a$ 

# Accessory type NOTE: and quantity may **Jonack all contents from** vary depending on he packaging. Contents the model. vary by model 5c

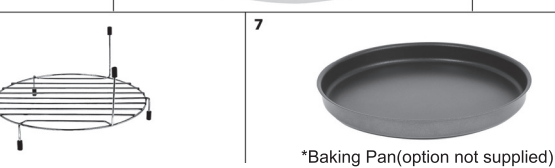

understood o'r it ooutor exists as to whether the appliance<br>cord, use only a 3-wire extension cord that has a 3-pronged<br>grounding plug and a 3-slot receptacle that will accept the plug on the appliance 1. A short power-supply cord is provided to reduce the risks<br>resulting from becoming entangled in or tripping over a longer cord. naer cord sets or an extension cord should not be used

2. Longer cora sets or an extension cora snound not be used<br>unless the following precautions are followed (see 3, below).<br>3. If a long cord or extension cord is used:<br>a. The marked electrical rating of the cord set or exte ord should match the rating of the appliance. b. The extension cord must be a grounding-type 3-wire cord . The longer cord should be arranged so that it will not<br>c. The longer cord should be arranged so that it will not<br>drape over the countertop or tabletop where it can be pulled on by children or tripped over.

tions are not complete

#### **IMPORTANT**

Before initial use, hand wash the cooking accessories. Ther before mind user, rient was it the cousting accessories. Then<br>moist cloth and mild detergent. Next, preheat the appliance<br>for a few minutes to burn off any residue. Finally, wipe the appliance out with a wet cloth **CAUTION:** Upon first use, the appliance may smoke or<br>emit a burning odor due to oils used to coat and preserve the

ing elements

# · Blocking the intake and/or outlet openings can damage the appliance.<br>• Place the appliance as far away from radios and

- televisions as possible. This appliance's operation of nicrowave oven may cause interference with your radio or TV reception
- 2. Plug your appliance into a standard household outlet Be sure the voltage and the frequency is the same as the voltage and the frequency on the rating label.
- **WARNING:** Do not use this appliance over a range cooktop or other heat-producing appliance. If used<br>near or over a heat source, the appliance could damage other property, could cause personal<br>injuries, and could void the guarantee.

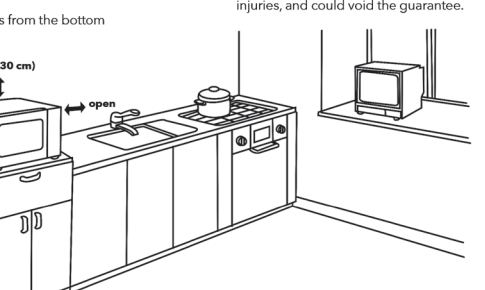

# **MAIN UNIT:** Features sturdy construction 2. GLASS DOOR: Sturdy, durable glass keeps heat in

- and helps ensure even heat distribution to food. NEVER cook with this door in the open position. **DOOR HANDLE:** Always use the handle and avoid
- touching the Glass Door. The Door may become yer hot during the cooking process and can cause injury. . **CONTROL PANEL:** Use the Control Panel to use
- the cooking presets and set the cooking time and<br>temperature (see "The Control Panel" section).
- **TURNTABLE ASSEMBLY:** Food, containers, and cooking accessories must always be placed on the<br>Turntable Assembly when using all the appliance's cooking modes.

# **Turntable Installation**

 $\triangle$  WARNING

mitts or gloves.

A. INDICATORS

 $\gamma$ Defrost

Microwave

and temperature.

the selected time.

the appliance

↑

All food and food containers should be placed on the Glass Tray when cooked in this appliance. If the Glass Tray or the Furntable Ring are damaged, Contact a Service Center

- mble the turntable 1. Place the Turntable Ring in the groove on the bottom of<br>the inside of the appliance (see Fig. i).
- 2. Place the Glass Tray on top of the Turntable Ring (see Fig. ii). Ensure that the Glass Tray is right side up

The metal components of this appliance will get<br>extremely hot during use. Great care should be<br>taken to avoid personal injury. Wear protective over

Oversized metal utensils and accessories, including

the Air Fry Rack and Baking Pan, should not be used<br>with this appliance's microwave function.

**The Control Panel** 

 $\overline{\mathbb{R}}$ 

**B.** LED PANEL: Displays functions, cooking times,

C. FUNCTION BUTTONS: Use to set Microwave, Air

Fryer, or Bake in manual mode. Bake and Air Fry have

adjustable time and temperature. Microwave has

adjustable power and time. Microwave Power Level

cooking function, which sets a preset cooking time

E. FUNCTION MENU BUTTONS: Use to select presets

from the preset menu (see "Preset Cooking Chart"

Micro Menu: Refer to the "Preset Cooking Chart" section for preset cooking times and temperatures

Air Fry Menu: Refer to the "Preset Cooking Chart"

section for preset cooking times and temperatures

Clock/Timer Button: Press once to set the current time

appliance. Use the Control Knob to adjust and confirm

on the appliance. Press twice to set the timer on the

**CONTROL KNOB:** Once a cooking mode, time

and temperature have been set either manually or

by using the Preset Buttons, press the Control Knob

to begin the cooking process. During the cooking

process, press the Control Knob to add 30 seconds

to the cooking time. The Control Knob can also be

used to confirm settings, such as the clock/timer on

Stop/Clear/Eco Button to stop the cooking proc

at any time. When the cooking process is stopped

G. STOP/CLEAR/ECO BUTTON: Press the

mperatures, and weights.

ress to change the power level.

section) or to adjust the clock.

**D. PRESET BUTTONS:** Use to select a preset

 $\boxed{a}$  Lock  $\boxed{a}$ 

Air Fry **DU** Heating Element

Menu

# **Using the Baking Pan**

- 1. Assemble the turntable (see the "Turntable Installation" section)
- 2. Place food on the Baking Pan. Place the Baking Pan on the Glass Tray (see Fig. iv) or on the Air Fry Rack (see Fig. v).
- 3. Choose a cooking mode, time, and temperature. Press the Control Knob to begin the cooking process.

\*Baking Pan(option not supplied)

# **Instructions for Use Before First Use**

Read all material

**5a. TURNTABLE RING:** Used to assemble the turntable

so that food rotates during the cooking process

poking modes. It must not be removed.

**6.** AIR FRY RACK: Use for air frying onion rings,<br>mozzarella sticks, French fries, and more. Cannot

7. BAKING PAN: Use for baking pizzas and baked

Tray when cooking food.

blaced on the Glass Tray.

sold separately.

EIG i

FIG. ii

5b. GLASS TRAY: Used to assemble the turntable

The glass tray assembly is ALWAYS required for all

**icumity installers in the contract of the Class**<br>**ic. TURNTABLE SHAFT:** Used for rotating the Glass

be used with Microwave mode and must always be

goods. Cannot be used with Microwave mode and

must always be placed on the Glass Tray. May be

BB G W O E

88:88°

----------

Microwave Air Fry Bake

 $\mathbb{A}$ 喝

Micro Air Fry Clock<br>Menu Menu Timer

 $\frac{\text{CONFIRM}}{\text{START} \text{/+30SEC.}}$ 

 $\sim$ Defrost Pizza

 $\underbrace{\begin{array}{c} \square_s/\hspace{0.1cm}\square\\ \square_{3s}/\hspace{0.1cm}\square\end{array}}_{\text{LOCK ON/OFF}}$ 

the UU<br>French Fries Broil

Keep Warm

 $\Box_{\alpha}$ 

 $rac{\text{STOP/CLEAR}}{\text{ ECO}}$ 

press the Stop/Clear/Eco Button to cancel the curre

When the appliance is in standby mode, press the<br>Stop/Clear/Eco Button to darken the control panel.

H. LOCK/MUTE BUTTON: Press to mute or unmute

**STANDBY MODE:** When no cooking program is

running, the appliance is in standby mode

the appliance. Hold to lock or unlock the appliance

(see "Using the Lock and Mute Functions" section).

When the panel is darkened, press any button on th

cooking timer and enter standby mode.

panel to illuminate the panel.

The actual descriptions of control panel and their locations may vary,

depending on the model.

 $-\left(\widehat{\mathbf{A}}\right)$ 

 $-\left( \mathbf{B}\right)$ 

 $-(c)$ 

 $-\bigcirc$ 

 $-(\mathbf{E})$ 

 $\left( \mathbf{F}\right)$ 

 $\odot$ 

- 2. Remove all packing materials
- 3. Hand-washing is recommended. Wash all parts and accessories used in the cooking process with warm, soapy water.

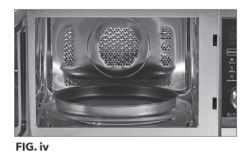

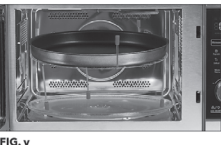

- 4. Never wash or submerge the cooking appliance in water. Wipe the inside and outside of the cooking appliance with a clean, moist cloth. Rinse with a warm moist cloth.
- 5. Before cooking food, preheat the appliance for a few minutes to allow the manufacturer's protective coating of oil to burn off. Wipe the appliance with warm, soapy<br>water and a dishcloth after this burn-in cycle.

# **Setting the Clock**

- 1. Press the Clock/Timer Button once. The LED Panel will show "00:00"
- 2. Turn the Control Knob to adjust the hour setting from  $1 to 12$
- 3. Press the Clock/Timer Button to confirm the hour setting

# **Setting the Kitchen Timer**

- Press the Clock/Timer Button twice. The LED Panel will show "00:00."
- 4. Turn the Control Knob to adjust the minute setting from  $0$  to 59.
- 5. Press the Clock/Timer Button to confirm the time setting.
- 2. Turn the Control Knob to adjust the kitchen timer from 0 to 95 minutes
- 3. Press the Clock/Timer Button to start the kitchen timer

# **Cookware in the Microwave**

It is not necessary to buy new cookware. Many pieces already in your kitchen can be used successfully in your new appliance. The charts below will help you decide

which cookware and coverings should be used with each feature. Make sure the utensil does not touch the interior walls during the cooking process.

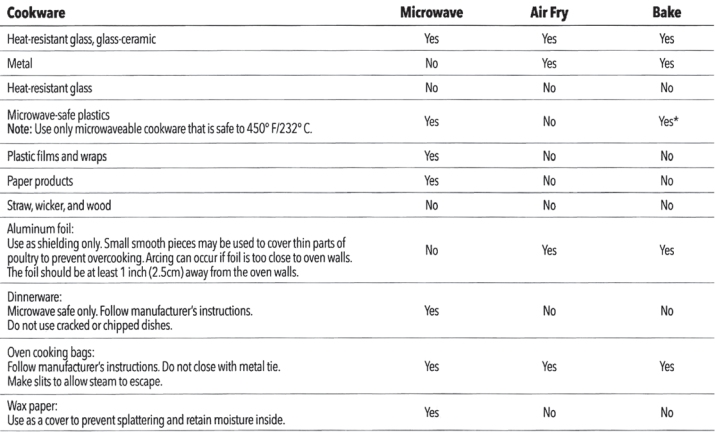

# **Materials to Avoid in the Appliance**

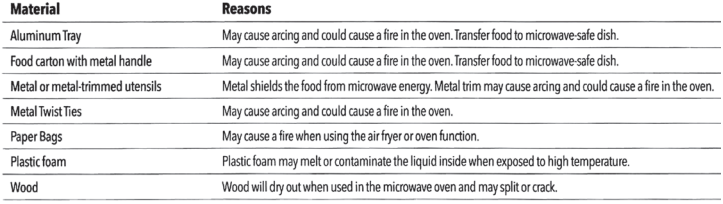

# **Instructions for Use Containers**

### $\sqrt{N}$  CAUTION

PERSONAL INJURY HAZARD Tightly-closed containers could explode. Closed containers should be opened and plastic pouches should be pierced before cooking.

See the instructions in the "Materials You Can Safely Use in a Microwave Oven" and "Materials To Be Avoided in a Microwave Oven" sections.

There may be certain non-metallic materials that are not safe to use for microwaving. If in doubt, you can test the utensil in question by following the instructions in the "Material/Container Test" section

#### **Material/Container Test**

- 1. Fill a microwave-safe container with 1 cup (250 ml) of cold water and the container.
- 2. Set the appliance to microwave mode and cook on maximum power for 1 minute. NOTE: Do not microwave the container for more than 1 minute. 3. Carefully feel the container. If the container is warm,
- do not use the container in microwave mode. 4. Do not exceed 1 minute cooking time to not overheat
- **Cooking Function Information**

# **Microwave Function**

- 1. Press the Microwave Button to manually adjust the power and time of the Microwave function
- 2. Press the Microwave Button or turn the Control Knob to select one of the ten power levels (see Fig. vi). Press the Control Knob to confirm the power level.
- 3. Turn the Control Knob to adjust the cooking time. Press the Control Knob to confirm the cooking settings and begin the cooking process.

#### **Fast Microwave**

the container.

Turning the Control Knob while the appliance is in standby mode (see "The Control Panel" section) allows you to add or subtract time. Pressing the Control Knob will confirm the wave at 100% power. Pressing the time and run the micro Control Knob again will increase the cooking time in 30-second increment

# **Defrost Button**

- 1. Pressing the defrost button displays DEF1.
- 2. You can scroll though the DEF1-DEF6 settings by eatedly pressing the Defrost Button or by turning the Control Knob (see the Defrost Charts in the "Microwave Programming" section).
- 3. Press the Control Knob to confirm the setting.

# **Popcorn Button**

- 1. Press the Popcorn Butto 2. The LED Display will show "2.75Oz." Turn the Control 4. When the cooking timer is complete, the appliance will
- Knob to cycle between the available preset popcorn weights (2.75 oz., 3.2 oz., and 3.5 oz.).

# **Micro Menu Button**

- 1. Press the Micro Menu Button to activate the micro menu.
- 2. Press the Micro Menu button repeatedly or turn the Control Knob to select one of the preset weights (see Fig. vii).
- 3. Press the Control Knob to confirm the cooking settings.
- 4. When the cooking timer is complete, the appliance will beep five times and display "0:00. NOTE: Pressing the Control Knob increases the cooking time in 30-second increments

# **Bake Function**

- 1. Press the Bake Function Button once. The LED Panel will display "350F"
- 2. Turn the Control Knob to cycle between the available cooking temperatures (100° F/38° C, 150° F/65° C,<br>250° F/121° C, 275° F/135° C, 300° F/149° C, 325° F/163° C. 350° F/177° C. 375° F/190° C 400° F/204° C, 425° F/218° C), Press the Control Knob o confirm the cooking temperature.
- 3. Turn the Control Knob to adjust the cooking time (30-second intervals for 5-10 minutes. 1-minute intervals for 10-30 minutes, and 5-minute intervals for

**Preventing Arcing** 

.<br>Arcing is sparks or electric flashes that crackle or pop Arcing can produce heat that is quite intense and can damage the interior of the microwave or containers bei ised in the microwave. It can also cause fire. Arcing occurs when metal containers are used in the microwave and can also occur with the use of metal skewers, metal clamps, or twist ties for plastic bags. To vent arcing, use the charts to determine which materia are microwave safe, or follow instructions from container/ wrap manufacturei

#### **Plastic Cookware**

**Display** 

P100

P90

**P80** 

P70

P60

P50

P40

P30

P20

P10

weight (4-100 oz).

Plastic cookware designed for microwave cooking is very useful, but should be used carefully. Even microwave-safe plastic may not be as tolerant of overcooking conditions as are glass or ceramic materials and may soften or char if subjected to short periods of cooking. In longer exposures to overcooking, the food and cookware could ignite.

Follow these guidelines: • Use microwave-safe plastics only and use them in strict compliance with the cookware manufacturer's recommendations.

Level

 $10$ 

 $\mathbb{R}^n$ 

 $\overline{4}$ 

 $\mathbf{R}$ 

Fig. vi. The ten different microwave power levels.

4. Turn the Control Knob to select the defrost

5. Press the Control Knob to start defrosting.

7. When the timer is complete, the appliance

will beep five times and display "0:00."

3. Press the Control Knob to begin the cooking process.

**Display** 

 $C1$ 

 $C<sub>3</sub>$ 

 $C<sub>4</sub>$ 

 $C6$ 

Fig. vii. The six Micro Menu preset weights.

that the appliance is preheating.

Control Knob to start the timer.

30-90 minutes). Press the Control Knob to begin the

4. When the appliance has preheated, the Fan Icon

5. When the cooking timer is complete, the appliance

will beep five times and display "0:00."

will stop flashing and the appliance will display the

selected cooking time. Open the door, insert your

food and accessories, and close the door. Press the

preheating process. The Fan Icon will flash to indicate

Weight

4 oz. 8 oz. 12 oz.

8 07. 16 07. 24 07

8 oz. 16 oz. 24 oz

4 07.8 07.16 07

8 oz. 16 oz. 28 oz

5 oz. 8 oz. 12 oz. 15 oz. 2

6. Turn food over when unit beeps twice.

beep five times and display "0:00.

Menu

Beverage

Dinner Plate C2

Vegetable C5

 $\overline{1}$ 

 $\overline{2}$ 

 $\Lambda$ Potato

 $5<sup>-1</sup>$ 

3 Soup

6 Oatmeal

Power

100%

90%

80%

70%

60%

50%

 $40%$ 

30%

20%

10%

· Do not microwave empty containers · Do not permit children to use plastic cookware without adult supervision

**Using the Air Fry Menu** 

### . Press the Air Fry Menu button

2. Turn the Control Knob to cycle through the 10 preset unctions (AF1-AF10; see the "Air Fry Programming" section for preset times and temperatures).

# **French Fries Button**

- Press the "French Fries" Button to set the appliance to French Fry mode
- 2. The LED Display will show "22:00" and begin counting down. Open the door, insert your food and accessories, and close the door.

#### **Pizza Button**

- Press the Pizza Button to set the appliance to pizza 2. Press the Control Knob to start preheating the
- appliance. When the appliance has preheated, the<br>LED Display will show "18:00" and begin counting

## **Air Fry Function**

the appliance

- Press the Air Fry Button to set the appliance to air fry  $\overline{\mathbf{3}}$ mode. "400" will flash on the LED Display.
- Furn the Control Knob to cycle between the available cooking temperatures (300° F/149° C, 325° F/163° C, 4. When the cooking timer is complete, the appliance 350° F/177° C 375° F/190° C 400° F/204° C 425° F/218° C). Press the Control Knob to confirm the cooking temperature.
- **Using the Lock and Mute Functions**
- When the appliance is in standby mode (see "The Control Panel" section), press the LOCK ON/OFF Button once to mute the appliance. When muted, the appliance's Control Panel and timer will not sound until the LOCK ON/OFF Button is pressed again to unmute
	- 2. Hold the LOCK ON/OFF Button for 3 seconds to lock and unlock the appliance.

and start the timer.

3. Once an air frying setting has been selected, press the

4. When the cooking timer is complete, the appliance w

3. When the cooking timer is complete, the appliance wil

down. Open the door, insert your food and

3. When the cooking timer is complete, the appliance

Turn the Control Knob to adjust the cooking time.

Press the Control Knob to confirm the cooking time

Internal Temp.<sup>\*</sup>

 $140^{\circ}$  F(70°C)

 $145°$  F(70° C)

135° F (57° C)

165° F (75° C)

165°F(75°C)

165°F(75°C)

145° E(63° C)

160°F(70°C)

140° F (70° C)

130° F(55° C)

160°F(70°C)

 $140^{\circ}$  F(60° C)

will beep five times and display "0:00."

will beep five times and display "0:00."

accessories, and close the doo

Control Knob to begin the cooking process.

beep five times and display "0:00."

beep five times and display "0:00.

# **Cooking Guidelines & Tips**

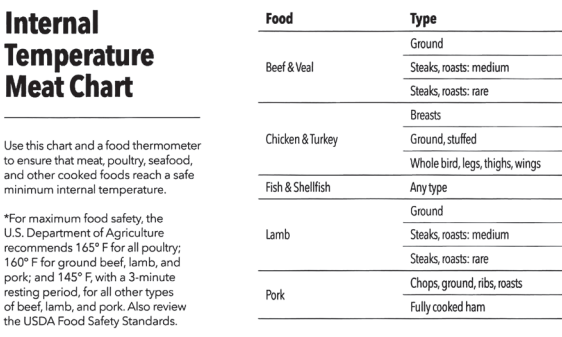

### **Tips**

804106439

- Epods that are smaller in size usually require a slightly shorter cooking time than larger ones.
- Large sizes or quantities of food may require a longer cooking time than smaller sizes or quantities
- Flipping or turning food halfway through the cooking process ensures that the food is evenly cooked.
- Adding a bit of vegetable oil to fresh potatoes is suggested for a crispier result. When adding oil, do so just before cooking and add only a small amount onto the potato

W

- · Snacks normally cooked in an oven can also be cooked in the appliance
- Use premade dough to prepare filled snacks
- quickly and easily. Premade dough also requires<br>a shorter cooking time than homemade dough.

PRINTED IN MEXICO / SC:08-04-2021

SHNMDL: BDK02 B / Elbrd: J.E. / TAB

OBPN:PXL MAFP IB WM ENG V1 200619

A baking tin or oven dish can be placed on the Air Fry Rack inside the appliance when cooking<br>foods such as cakes or quiches. Using a tin or dish is also recommended when cooking fragile or filled

Clean the appliance after each use. Remove the power cord from the wall socket and be certain the appliance is horoughly cooled before cleaning.

- 1. Wipe the outside of the appliance with a warm, moist .<br>cloth and mild detergent.
- 2. To clean the door, gently scrub both sides with warm, soapy water and a damp cloth. DO NOT soak or submerge the appliance in water or wash in the dishwasher
- 3. Clean the inside of the appliance with hot water, a mild detergent, and a nonabrasive sponge. Do not

### **Storage**

- 1. Unplug the appliance and let it cool thoroughly.
- 2. Make sure all components are clean and dry

**Troubleshooting** Appliance not working as expected? Review the chart for possible causes and solutions.

.<br>So to www.Tristarcares.com.or.Contact.a.Serivce.Center

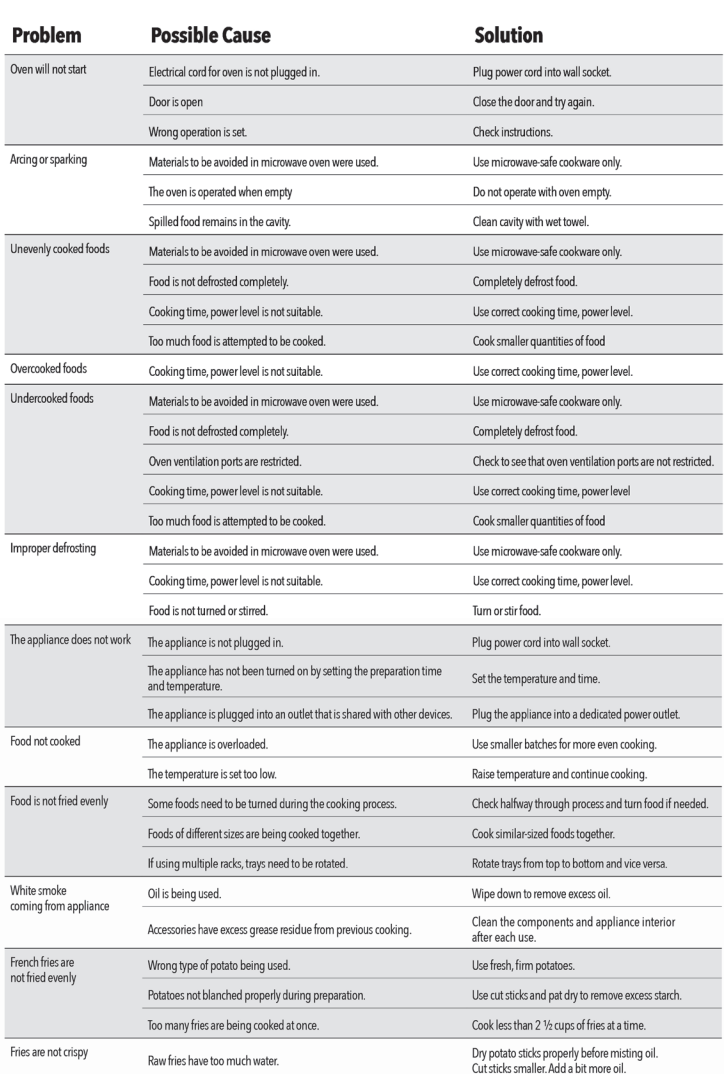

# **Radio Interference**

Operation of the microwave oven may cause interference to your radio, television, or similar equipment. Interference can be reduced or eliminated by taking the following re

- 1. Clean the door and sealing surface of the over
- 2. Reorient the receiving antenna of radio or television
- 3. Relocate the appliance with respect to the receiver

# **Cleaning & Storage**

### **Cleaning**

scrub the heating coils because they are fragile an may break. Then, rinse the appliance thoroughly with a clean, damp cloth. Do not leave standing vater inside the appliance

4. Move the appliance away from the receiver.

branch circuits.

5. Plug the appliance into a different outlet so that

the appliance and the receiver are on different

- onabrasive cleaning brush.
- 5. Caked-on food on accessories should be soaked in warm, soapy water to remove the food easily Hand-washing is recommended.
	- **JAME** ADDRESS: CITY: 3. Place the appliance in a clean, dry place

PHONE<sup>.</sup>  $MODEL:$ 

- 
- 4. If necessary, remove unwanted food residue with a
	- -

- 
- -
	-
	-

# **Frequently Asked Questions**

. Does the appliance need time to heat up? eheating is needed when you are cooking from a cold start when using the Bake or Air Fry cooking function. Add 3 minutes to the cooking time to compensate when preheating is necessary (preheating is automatic with the Bake and Pizza cooking functions).

#### 2. Can I check the food during the cooking process?

**Fouring precede:**<br>You can check the cooking process at any time by looking through the glass door.

3. What happens if the appliance still does not work after I have tried all the troubleshooting suggestions? Never attempt home repair. Contact a Service Center. Failure to do so could render your quarantee null and void.

**AIR FRY** STEP 2 STEP<sub>3</sub> STEP<sub>4</sub> STEP<sub>1</sub> **Set Cooking Mode Confirm Settings Insert Food Remove Food** When the cooking cyc n the door and place th Use the Control Knob to adjust the cooking tim and press the Air Fry is complete, open the door aking Pan on the Glass Tray or on the Air Fry Rack. The Air Fry **Eunction Button** and use oven mitts or and temperature to suit you Rack can be flipped so that food recipe. Press the Control Knob ootholders to remove you can be placed closer or farther to confirm the settings and food from the appliance from the top heating element begin the cooking process \*Baking Pan(option not supplied) **MICROWAVE** STEP<sub>1</sub> STEP<sub>2</sub> STEP<sub>3</sub> Remove Food **Confirm Settings Insert Food** When the cooking cycle Open the door and Use the Control Knob to adjust is complete, open the door the cooking time to suit your<br>recipe. Press the Control Knob blace your microwave-sal<br>food container or choser and use oven mitts or potholders to remove your cooking accessory or to confirm the setting and food from the appliance the Glass Tray begin the cooking process

IMPORTANT: Wash with warm, soapy water before first use (only the Glass Tray is dishwasher safe). Read all instructions before using this appliance. Only use provided accessories or accessories described in the instruction Manual. Do not use air fryer accessories while using the microwave function. Inspect all accessories prior to use, and discard if damaged

#### REFURBISHED PRODUCT LIMITED THIRTY DAY WARRANTY

The Refurbished Product Service Center offers the following WARRANTY to the ORIGINAL purchaser of a product which we have refurbished.

This product that has been refurbished is warranted against any electronic or mechanical defects for a period of THIRTY DAYS from the date of the original purchase by the consumer. Since this unit was sold as a refurbished item, the warranty does not apply to any cosmetic appearance items such as scratches. Should a defect occur, the Refurbished Product Service Center will repair or, at its option, replace defective unit/parts with new or rebuilt materials without charge for either parts or labor. Replacement unit/parts will be warranted for the remaining portion of the original warranty period.

This warranty does not cover installation or damage from accident, misuse, abuse, improper wiring, incorrect voltage operating the unit against the instructions in the owner's manual or any product which has been opened, altered, or tamnered with

This warranty does not cover costs for removal and or installation of the unit for repair. Under no circumstances shall the service center be liable for any special, incidental or consequential damages or for any other expenses incurred<br>by reason of use or sale of this product. This warranty is in lieu of any other warranties expressed or i of merchantability of fitness for particular use or otherwise.

This warranty gives the consumer specific legal rights and they may also have other rights which vary from State to State. Some States do not follow the exclusion or limitation of incidental or consequential damages, hence the above exclusion and limitations may not apply.

### **Refurbished Product Service Center**

13225 Marquardt Avenue Santa Fe Springs, CA 90670

### **WARRANTY REPAIR INFORMATION**

lf you need service on your unit during the 30 day warranty period; please go to<br>www.ConsumerServiceRefurbish.com or call the Refurbished Product Service Center at 562-946-3531 to obtain the required claim number. Once you obtain your claim number, pack the unit properly (the original carton is ideal for this purpose) along with a copy of your purchase receipt. Send the unit freight prepaid and insured to:

#### Refurbished Product Service Center

#### Att: Customer Service Department 13225 Marquardt Avenue Santa Fe Springs, CA 90670

Not unit will be promptly exchanged and returned to you.<br>We will refuse to accept delivery of the returned unit unless the assigned claim number appears on the

#### outside of the shipping carton

Owner's Information (Keep for your permanent records)

 $\_$  STATE: \_\_\_\_\_\_\_\_\_\_\_\_\_ ZIP CODE: \_\_  $F-MAll$ SERIAL NO.: \_